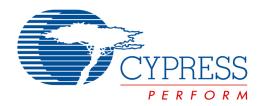

The following document contains information on Cypress products. Although the document is marked with the name "Spansion", the company that originally developed the specification, Cypress will continue to offer these products to new and existing customers.

#### **Continuity of Specifications**

There is no change to this document as a result of offering the device as a Cypress product. Any changes that have been made are the result of normal document improvements and are noted in the document history page, where supported. Future revisions will occur when appropriate, and changes will be noted in a document history page.

#### **Continuity of Ordering Part Numbers**

Cypress continues to support existing part numbers. To order these products, please use only the Ordering Part Numbers listed in this document.

#### For More Information

Please contact your local sales office for additional information about Cypress products and solutions.

#### **About Cypress**

Cypress (NASDAQ: CY) delivers high-performance, high-quality solutions at the heart of today's most advanced embedded systems, from automotive, industrial and networking platforms to highly interactive consumer and mobile devices. With a broad, differentiated product portfolio that includes NOR flash memories, F-RAM™ and SRAM, Traveo™ microcontrollers, the industry's only PSoC® programmable system-on-chip solutions, analog and PMIC Power Management ICs, CapSense® capacitive touch-sensing controllers, and Wireless BLE Bluetooth® Low-Energy and USB connectivity solutions, Cypress is committed to providing its customers worldwide with consistent innovation, best-in-class support and exceptional system value.

# MB39C811-EVBSK-02

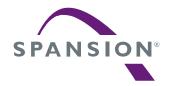

Energy Harvesting Starter Kit for Buck Power Management IC with Bluetooth® Smart (Low Energy) Beacon

Operation Manual

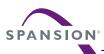

### **PREFACE**

This manual explains how to use the Starter Kit. Be sure to read this manual before using the product. For mass production/evaluation PMICs for this product, consult with sales representatives or support representatives.

#### Handling and use

Handling and use of this product and notes regarding its safe use are described in the manuals for products bundled with the Starter Kit.

Follow the instructions in the manuals to use this product.

Keep this manual at hand so that you can refer to it anytime during use of this product.

#### Notice on this document

All information included in this document is current as of the date it is issued. Such information is subject to change without any prior notice.

Please confirm the latest relevant information with the sales representatives.

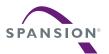

### Caution of the products described in this document

The following precautions apply to the product described in this manual.

| Indicates a potentially hazardous situation which could result in death or serious injury a fault in the user's system if the product is not used correctly. |                                                                                                   |  |  |
|----------------------------------------------------------------------------------------------------|---------------------------------------------------------------------------------------------------|--|--|
|                                                                                                    | Defects performing any exerction described in this manual turn off all the negure complice to the |  |  |

| Electric shock, | Before performing any operation described in this manual, turn off all the power supplies to the |  |  |  |  |
|-----------------|--------------------------------------------------------------------------------------------------|--|--|--|--|
| Damage          | system.                                                                                          |  |  |  |  |
| Damage          | Performing such an operation with the power on may cause an electric shock or device fault.      |  |  |  |  |
| Electric shock, | Once the product has been turned on, do not touch any metal part of it.                          |  |  |  |  |
| Damage          | Doing so may cause an electric shock or device fault.                                            |  |  |  |  |

|                | Indicates the presence of a hazard that may cause a minor or moderate injury, damages to this |
|----------------|-----------------------------------------------------------------------------------------------|
| <b>CAUTION</b> | product or devices connected to it, or may cause to loose software resources and other        |
|                | properties such as data, if the device is not used appropriately.                             |

| Before moving the produc              | t, be sure to turn off all the power supplies and unplug the cables.      |
|---------------------------------------|---------------------------------------------------------------------------|
| Cuts, Damage Watch your step when car | rrying the product. Do not use the product in an unstable location such   |
| as a place exposed to stro            | ong vibration or a sloping surface. Doing so may cause the product to     |
| fall, resulting in an injury of       | or fault.                                                                 |
| Cuts The product contains sha         | rp edges that are left unavoidably exposed, such as jumper plugs.         |
| Handle the product with d             | ue care not to get injured with such pointed parts.                       |
| Do not place anything on              | the product or expose the product to physical shocks. Do not carry the    |
| Damage product after the power ha     | as been turned on.                                                        |
| Doing so may cause a ma               | alfunction due to overloading or shock.                                   |
| Since the product contain             | s many electronic components, keep it away from direct sunlight, high     |
| temperature, and high hu              | midity to prevent condensation. Do not use or store the product where     |
| Damage it is exposed to much dus      | t or a strong magnetic or electric field for an extended period of time.  |
| Inappropriate operating of            | r storage environments may cause a fault.                                 |
| Use the product within the            | e ranges given in the specifications.                                     |
| Damage Operation over the specific    | ed ranges may cause a fault.                                              |
| To prevent electrostatic but          | reakdown, do not let your finger or other object come into contact with   |
| Damage the metal parts of any of t    | he connectors. Before handling the product, touch a metal object          |
| (such as a door knob) to              | discharge any static electricity from your body.                          |
| When turning the power of             | on or off, follow the relevant procedure as described in this document.   |
| Before turning the power              | on, in particular, be sure to finish making all the required connections. |
| Damage Furthermore, be sure to c      | onfigure and use the product by following the instructions given in this  |
| document. Using the prod              | luct incorrectly or inappropriately may cause a fault.                    |
| Always turn the power off             | before connecting or disconnecting any cables from the product.           |
| When unplugging a cable               | , unplug the cable by holding the connector part without pulling on the   |
| Damage cable itself. Pulling the ca   | ble itself or bending it may expose or disconnect the cable core,         |
| resulting in a fault.                 |                                                                           |
| Because the product has               | no casing, it is recommended that it be stored in the original            |
| Damage packaging. Transporting t      | he product may cause a damage or fault. Therefore, keep the               |
| packaging materials and               | use them when re-shipping the product.                                    |

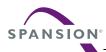

## **Table of Contents**

| 1.    | DESC     | JRIPTION        |                                                | 6  |
|-------|----------|-----------------|------------------------------------------------|----|
| 2.    | FEAT     | URES            |                                                | 7  |
| 3.    | APPL     | <b>ICATIONS</b> |                                                | 7  |
| 4.    | Setup    | )               |                                                | 8  |
|       | 4.1      | Contents        | in a package                                   | 8  |
|       | 4.2      | Preparation     | on                                             | 8  |
|       |          | 4.2.1           | Preparation of Receiver                        | 8  |
|       |          | 4.2.2           | Setup of Receiving (iPhone or Smart Phone etc) | g  |
|       | 4.3      | Other           |                                                | 1C |
|       |          | 4.3.1           | Method of Rewriting Beacon IDs                 | 1C |
| 5.    | Spec     | ification of E  | Energy Harvesting PMIC (MB39C811)              | 16 |
|       | 5.1      |                 | ended Operating Conditions                     |    |
|       | 5.2      |                 | acteristics                                    |    |
|       | 5.3      | Block Dia       | gramgram                                       | 18 |
| 6.    | Spec     |                 | Starter Kit                                    |    |
|       | 6.1      | Layout of       | the Board                                      | 19 |
|       | 6.2      | Input/Out       | put Pin Description                            | 20 |
|       | 6.3      | Switch De       | escription                                     | 21 |
|       | 6.4      | Jumper D        | Description                                    | 21 |
|       | 6.5      | Circuit         |                                                | 22 |
|       | 6.6      | BOM List        |                                                | 23 |
|       | 6.7      | Layout          |                                                | 24 |
| 7.    | Samp     | ole Software    | e for BLE Beacon                               | 26 |
|       | 7.1      | State Cha       | ange Diagram of Sample Software                | 26 |
| 8.    | Progr    | aming and       | Debug                                          | 28 |
|       | 8.1      | Structure       | of Files                                       | 28 |
|       | 8.2      | Programir       | ng and executing using JTAG Debugger           | 30 |
|       |          | 8.2.1           | Example for JTAG Converter Cable               | 30 |
|       |          | 8.2.2           | KEIL integrated development tool (MDK-ARM)     | 32 |
| 9.    | APPE     | ENDIX           |                                                | 34 |
|       | 9.1      | Assemble        | e Case                                         | 34 |
| 10.   | Orde     | ring Informa    | ation                                          | 36 |
| 11.   | Majo     | Changes         |                                                | 37 |
|       |          |                 |                                                |    |
|       |          |                 |                                                |    |
| _     |          | •               | ne Starter Kit                                 |    |
| -     |          | _               | m                                              |    |
| _     |          | •               | 211                                            |    |
|       |          |                 | SH                                             |    |
| -     |          |                 | program                                        |    |
| iguit | ; O-4 ⊑. | vecare rise t   | ภษฎเลเท                                        |    |

**Figures** 

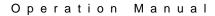

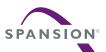

# **Tables**

| Table 4-1 Commands List                    |    |
|--------------------------------------------|----|
| Table 5-1 Recommended Operating Conditions | 16 |
| Table 5-2 DC Characteristics               | 17 |
| Table 6-1 Input/Output Pin Description     | 20 |
| Table 6-2 Switch Description               | 21 |
| Table 6-3 Jumper Description               | 21 |
| Table 6-4 Output Voltage Setting           | 21 |
| Table 7-1 Flow of sample software          |    |
| Table 10-1 Ordering Information            |    |
|                                            |    |

## MB39C811-EVBSK-02

Energy Harvesting Starter Kit for Buck Power Management IC with Bluetooth® Smart (Low Energy) Beacon

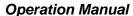

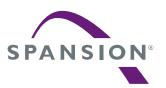

#### 1. DESCRIPTION

The MB39C811-EVBSK-02 is an evaluation board that contains Energy Harvesting Power Management IC, MB39C811 (Buck DC/DC converter) with Bluetooth® Smart (Low Energy), which can be used in application on the Solar and Piezoelectric Energy Harvester. The MB39C811 has a wide input range from 4V up to 23V, and the output voltages are selectable from 1.5V to 5V. The board contains a Programmable (application block only) Bluetooth® Smart module, Fujitsu Component: MBH7BLZ02-109004, which allows BLE (Bluetooth Low Energy) Beacon and wireless data communications.

Figure 1-1 Diagram of the Starter Kit

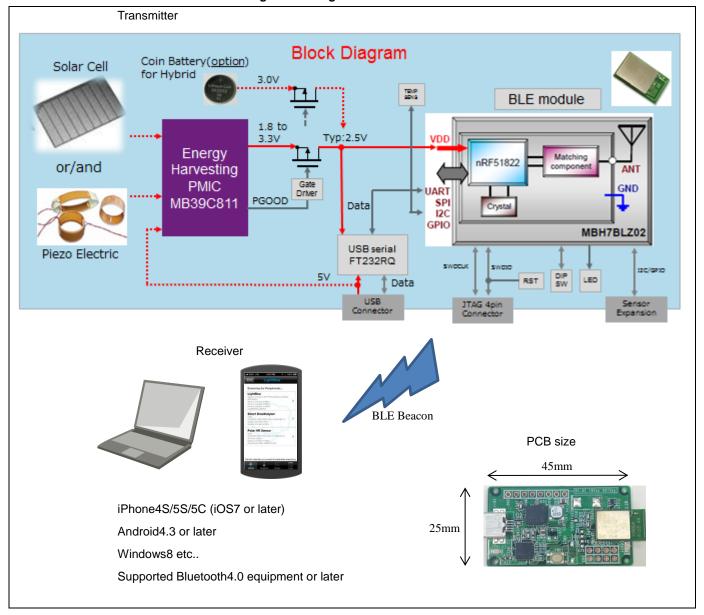

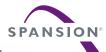

#### 2. FEATURES

- Installed Energy Harvesting Power Management IC: MB39C811
- Programmable (application block only) Bluetooth® Smart Module: MBH7BLZ02-109004 (\*1)
- Transmit BLE Beacon using Solar energy and Vibration energy only
- Transmit about 1 second intervals under 500lx
- Support a lot of energy inputs
  - Solar Cell
  - Piezo Electric
  - USB Bus Power
  - Coin Battery (Expandable: For Hybrid)
  - NFC: Near Field Communication (Expandable: Power supply only)
  - Commercial Power Supply: AC85~265V (Expandable: Need additional resister)
- Installed Temperature Sensor
- Installed USB Serial Converter IC for changing Beacon IDs
- Attached Solar Cell for Evaluation
- Attached Case & USB Cable
- Schematic, BOM List, Layout Data, Sample Software
- Installed Expandable Terminal.
  - Reset Button for MCU (Standard mount)
  - JTAG Connector for MCU Program
  - Expandable Sensor Interface (I2C/GPIO)
  - DIPSW (Expandable)
  - LED (Expandable)
- Small Size PCB: 45mm x 25mm

#### 3. APPLICATIONS

- Battery-less BLE Beacon
- AC Power supply BLE Beacon
- Wireless Sensor node for IoT
- BEMS/HEMS/FEMS
- Active RFID
- Solar Energy Harvesting
- Wireless Illumination Control
- Wireless HVAC Sensors
- Security System

<sup>\*1</sup> Need the "Software Development Kit (SDK)" of Nordic semiconductor to program the software.

To get SDK on WEB site of Nordic semiconductor, use "Product Key" including in this starter kit.

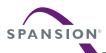

### 4. Setup

### 4.1 Contents in a package

| No.          | Contents                               |                  | Description                      | Qty | Note       |
|--------------|----------------------------------------|------------------|----------------------------------|-----|------------|
|              |                                        | PCB              | Energy Harvesting with BLE Board | 1   | Installed  |
| MB39C811-EVB | MB39C811-EVBSK-02 (*1) Solar Panel (*2 | 0-1 0 1 (*0)     | TDK: BCS4630B9 or                | 4   | Installed  |
| 1            |                                        | Solar Panel ("2) | Panasonic: AM-1801               | 1   | either one |
|              |                                        | Case             | TAKACHI: PS-65                   | 1   | Installed  |
| 2            | USB Cable                              |                  | USB Mini Converter Cable         | 1   |            |

- \*1 : Check the radio law of each country to use it. Please access to Fujitsu Component about detail of BLE
- \*2 : The solar panel is sample for operation check. It isn't guaranteed the electrical characteristics, etc.

  Please be careful because the solar panel doesn't have the guard film of surface.

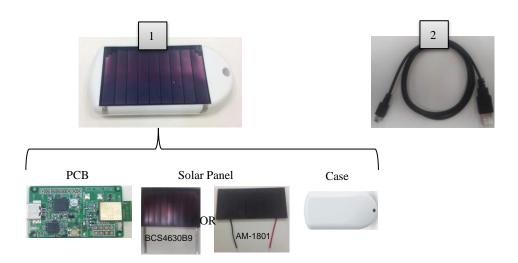

## 4.2 Preparation

Requirement for preparation

■ MB39C811-EVBSK-02 Starter Kit

- 1set
- iPhone4S/5 etc.. (iOS7 or later), Android4.3 or later
- 1device

### 4.2.1 Preparation of Receiver

- 1. Place a MB39C811-EVBSK-02 under office light about 500lx.
- 2. After placing, the Beacon packet is transmitted automatically. Regarding to receiver data, please refer to next step.

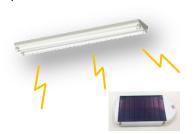

Place under office light about 500lx

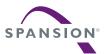

### 4.2.2 Setup of Receiving (iPhone or Smart Phone etc...)

#### Note:

- Need supported Bluetooth v4.0 equipment which is iOS7 or Android 4.3 or later, to check operation.
- 1. The default setting is following.

- UUID 11111111-1111-1111-1111-1111111111

Major 1
 Minor 1
 TX power 4dBm
 RSSI -61dBm
 Advertise interval 100ms

- Bluetooth company 0x0059 (Nordic Semiconductor ASA)

- 2. Set the Bluetooth setting to "ON" on your equipment.
- Check the BLE Beacon operation using an application. The following are example of application for iOS and Android.

For iOS, install either following application on App Store.

- Beecon ©BeaconSandwich

- eBeacon ©Jaalee Inc

- LightBlue ©Punch Through Design LLC- Particle Detector ©KS Technologies LLC

For Android, install either following application on Play Store.

iBeacon Detector
 iBeacon Finder
 iBeacon Scanner
 iBeacon Maps
 ©youten
 ©Mobisfera
 ©ixsoft, inc.
 ©Hint Solutions

- 4. After installed, execute these applications.
- Set "Proximity UUID", "Major", "Minor" while refer the default setting. To learn detail, refer to the operation manual for each application.
- 6. The set of receiving will be finished when can check BLE beacon data on an application.

If can't check the data, retry checking as shown in below.

- Check Bluetooth setting on your equipment
- Check "Proximity UUID", "Major" and "Minor" on an application.
- If use iOS8 equipment or later, it can't occasionally receive BLE data, otherwise "Bluetooth Company" is 0x004C (Apple, Inc.). Refer to "4.3.1 Method of Rewriting Beacon IDs" to change "Bluetooth Company" to 0x004C.
- Restart your receiver equipment.

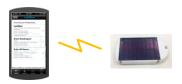

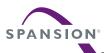

#### 4.3 Other

### 4.3.1 Method of Rewriting Beacon IDs

- 1. Prepare attached USB mini converter cable, MB39C811-EVBSK-02 and PC for rewriting ID.
- 2. Install a serial communication tool named "Tera Term" and so on.
- 3. Download the driver for "USB serial converter IC (FT232RL)", and then defreeze it to any directory on PC.

FTDI maker website (FT232 Driver is available) http://www.ftdichip.com/

4. Open the case of MB39C811-EVBSK-02. Insert your fingernail to case, then open case.

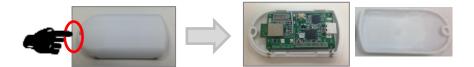

5. Connect USB cable both PC and MB39C811-EVBSK-02 board. There is no problem that connect USB cable while a solar cell is connected.

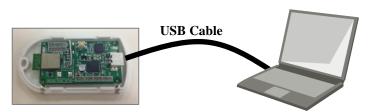

6. The driver Installation starts automatically and the message window will pop appear.

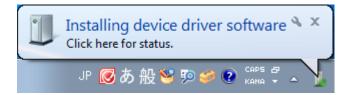

7. When the following window appears, the installation is completed.

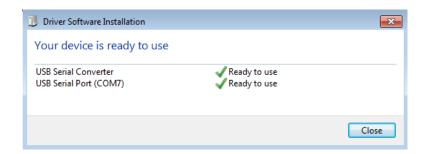

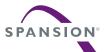

8. After the device driver installation, make sure that new COM port was added in the Windows Device Manager.

Start Menu > Control Panel > Device Manager

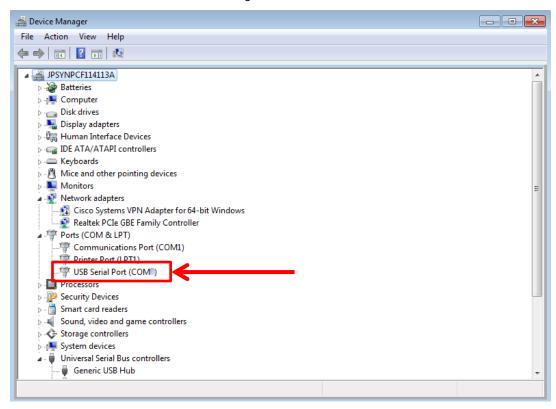

- Execute installed serial communication tool.
   (Operation check information: Windows7 SP1 32bit, Tera Term Version 4.74)
- 10. Select USB serial port (COMxx) that was added in the Windows Device Manager.
- 11. The setting of a serial communication tool is following.

#### Menu > Setup > Serial Port...

Baud rate : 9600
Data : 8 bit
Parity : none
Stop : 1 bit
Flow control : none

### Menu > Setup > Terminal...

New-line

Receive : AUTO
Transmit : CR+LF
Local echo : Check
Other : Default

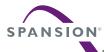

12. Push a MCU reset button. At this time, the mode is changed to ID rewriting mode, and then stop the BLE Beacon transmitter.

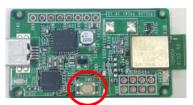

MCU Reset Button

13. The "Start...." message is appeared on a serial communication tool window, and then changes to the command waiting mode. The detail of a serial command is following.

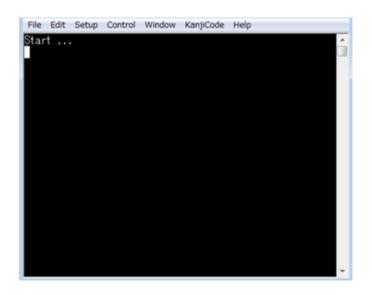

**Table 4-1 Commands List** 

| No.  | Commands Name | Description                                                              | Default                                  |
|------|---------------|--------------------------------------------------------------------------|------------------------------------------|
| [1]  | UUID          | Read/Write of UUID                                                       | 1111111-1111-1111-1111-11111111111 [hex] |
| [2]  | MAJOR         | Read/Write of MAJOR                                                      | 0x0001                                   |
| [3]  | MINOR         | Read/Write of MINOR                                                      | 0x0001                                   |
| [4]  | TXPWR         | Read/Write of Transmitter Power Strength                                 | +4 dBm                                   |
| [5]  | RSSI          | Read/Write of Receiver Power Strength for distance 1m (RSSI)             | -61 dBm                                  |
| [6]  | ITRVL         | Read/Write of Advertise Interval                                         | 100ms                                    |
| [7]  | COID          | Read/Write of Bluetooth Company                                          | 0x0059 (Nordic Semiconductor ASA)        |
| [8]  | ERASE         | Default parameters                                                       | -                                        |
| [9]  | EXIT          | Finish the command waiting mode, and then retransmit the BLE Beacon data | -                                        |
| [10] | VER           | Display Firmware Version                                                 | -                                        |

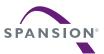

```
[1] Read/Write of UUID
  [1-1] Read
    <Example>
  UUID∜
     (echo) UUID
     (output) -> UUID: 11111111-1111-1111-1111-11111111111
  [1-2] Write
    Write UUID data.
  <Example>
  UUID EEEEDDDD-CCCC-BBBB-AAAA-999988887777∜
     (echo) UUID EEEEDDDD-CCCC-BBBB-AAAA-999988887777
     (output) -> New UUID: EEEEDDDD-CCCC-BBBB-AAAA-999988887777
[2] Read/Write of MAJOR
  [2-1] Read
    Read MAJOR.
                Default: 0x0001
  <Example>
  MAJOR<₽
   (echo) MAJOR
   (output) -> MAJOR: 0001
  [2-2] Write
    Write MAJOR.
  <Example>
  <- Input HEX data
   (echo) MAJOR 1A2F
   (output) -> New MAJOR: 1A2F
[3] Read/Write of MINOR
  [3-1] Read
    Read MINOR.
                  Default: 0x0001
  <Example>
  MINOR <₽
   (echo) MINOR
   (output) -> MINOR: 0001
  [3-2] Write
    Write MINOR.
  <Example>
  <- Input HEX data
   (echo) MINOR 2C3D
   (output) -> New MINOR: 2C3D
```

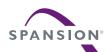

```
[4] Read/Write of Transmitter Power Strength
   [4-1] Read
     Read Power Strength.
                              Default: +4dBm
   <Example>
   TXPWR<₽
    (echo) TXPWR
    (output) -> TX power in dBm: 4
   [4-2] Write
     Set Power Strength.
                             Set Value: -40, -30, -20, -16, -12, -8, -4, 0, 4
   <Example>
   TXPWR -40⊄
    (echo) TXPWR -40
    (output) -> New TX power in dBm: -40
[5] Read/Write of Receiver Power Strength for distance 1m (RSSI)
   [5-1] Read
                                       Default: -61dBm
     Read RSSI.
   <Example>
   RSSI⊄
    (echo) RSSI
    (output) -> RSSI in dBm: -61
   [5-2] Write
     Set RSSI.
   <Example>
   RSSI -90⊄
    (echo) RSSI-90
    (output) -> New RSSI in dBm: -90
[6] Read/Write of Advertise Interval
   [6-1] Read
     Read Advertise Interval. Default: 100ms
   <Example>
   ITRVL⊲
    (echo) ITRVL
    (output) -> Advertise Interval in msec:
                                          100
   [6-2] Write
     Set Advertise Interval.
                             Set Value: 100~10240 ms
   <Example>
   ITRVL 10240⊲
    (echo) ITRVL 10240
    (output) -> New Advertise Interval in msec: 10240
```

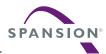

```
[7] Read/Write of Bluetooth Company
   [7-1] Read
     Read Bluetooth Company.
                                 Default: 0x0059 (Nordic Semiconductor ASA)
   <Example>
   COID⊲
    (echo) COID
    (output) -> Company ID: 0059
   [7-2] Write
     Write Bluetooth Company.
   <Example>
   COID 004C⊲
                             <- Input HEX data
    (echo) COID 004C
    (output) -> New Company ID: 004C
[8] ERASE
     Erase the flash memory in MCU. After erase, all value will be default parameters.
   <Example>
  ERASE⊄
      (echo) ERASE
      (output) Erase completed!
[9] EXIT
     Finish the command waiting mode, and then retransmit the BLE Beacon data.
   <Example>
   EXIT∜
      (echo) EXIT
      (output) ---
[10] VER
     Display Firmware Version.
   <Example>
   VER⊲
      (echo) VER
      (output) -> MB39C811-EVBSK-02 Sample Firmware, Version 1.0
[*] Input another command (Error Handling)
   TEST
      (echo) TEST
      (output) Command format error!!
```

14. Enter "EXIT" command when all settings are finished, and then retransmit the BLE Beacon data. The changed IDs are transmitted by solar energy when disconnect the USB cable.

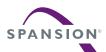

## 5. Specification of Energy Harvesting PMIC (MB39C811)

The following is the specification of Energy Harvesting Power Management IC (MB39C811) on this starter kit. Regarding to newest information, refer to the datasheet of MB39C811 (DS405-00013).

## 5.1 Recommended Operating Conditions

**Table 5-1 Recommended Operating Conditions** 

| Parameter                     | Symbol Condition |                                               |     | Unit |             |      |
|-------------------------------|------------------|-----------------------------------------------|-----|------|-------------|------|
| Parameter                     | Symbol           | Condition                                     | Min | Тур  | Max         | Unit |
| VIN pin input voltage         | VVIN             | VIN pin                                       | 2.6 | ı    | 23          | V    |
| AC pin input voltage          | VPV              | AC1_1 pin, AC1_2 pin,<br>AC2_1 pin, AC2_2 pin | -   | -    | 23          | V    |
| Input voltage                 | VSI              | S0 pin, S1 pin, S2 pin                        | 0   | -    | VVB<br>(*1) | V    |
|                               | VFB              | VOUT pin                                      | 0   | -    | 5.5         | V    |
| Operating ambient temperature | Та               | -                                             | -40 | -    | +85         | °C   |

<sup>\*1 :</sup> Output Voltage for internal circuit

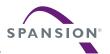

## 5.2 DC Characteristics

### **Table 5-2 DC Characteristics**

(Ta= -40°C to +85 °C, VVIN=7.0 V, L1=22  $\mu H,$  C2=47  $\mu F)$ 

| <b>.</b>                    |                                       |                                      | Valu             |     | e     |      |
|-----------------------------|---------------------------------------|--------------------------------------|------------------|-----|-------|------|
| Parameter                   | Symbol                                | Condition                            | Min              | Тур | Max   | Unit |
|                             |                                       | VVIN = 2.5 V (UVLO),                 | _                | 550 | 775   | nA   |
|                             |                                       | Ta = + 25 °C                         |                  | 330 | 773   | IIA  |
| Quiescent current           | IVIN                                  | VVIN = 4.5 V (sleep mode),           | _                | 1.5 | 2.25  | μA   |
| Quicocon current            | 1                                     | Ta = + 25 °C                         |                  | 1.0 | 2.20  | μ/ ( |
|                             |                                       | VVIN = 18 V (sleep mode),            | _                | 1.9 | 2.85  | μA   |
|                             |                                       | Ta = + 25 °C                         |                  | 1.0 | 2.00  | μ, , |
|                             |                                       | S2 = L, S1 = L, S0 = L               | 1.457            | 1.5 | 1.544 | V    |
|                             |                                       | IOUT = 1mA                           |                  |     |       |      |
|                             |                                       | S2 = L, S1 = L, S0 = H               | 1.748            | 1.8 | 1.852 | V    |
|                             |                                       | IOUT = 1mA                           |                  |     |       |      |
|                             |                                       | S2 = L, S1 = H, S0 = L               | 2.428            | 2.5 | 2.573 | V    |
|                             |                                       | IOUT = 1mA                           |                  |     |       |      |
|                             |                                       | S2 = L, S1 = H, S0 = H               | 3.214            | 3.3 | 3.386 | V    |
| Preset output voltage       | VVOUT                                 | IOUT = 1mA                           |                  |     |       |      |
|                             |                                       | S2 = H, S1 = L, S0 = L<br>IOUT = 1mA | 3.506            | 3.6 | 3.694 | V    |
|                             |                                       | S2 = H, S1 = L, S0 = H               |                  |     | 4.207 |      |
|                             |                                       | IOUT = 1mA                           | 3.993            | 4.1 |       | V    |
|                             |                                       | S2 = H, S1 = H, S0 = L               |                  |     |       |      |
|                             |                                       | IOUT = 1mA                           | 4.383            | 4.5 | 4.617 | V    |
|                             |                                       | S2 = H, S1 = H, S0 = H               |                  | 1   |       |      |
|                             |                                       | IOUT = 1mA                           | 4.870            | 5.0 | 5.130 | V    |
| Peak switching current      | IPEAK                                 | -                                    | 200              | 250 | 400   | mA   |
| Maximum Output current      | IOUTMAX                               | Ta = 25°C                            | 100 <sup>*</sup> | -   | -     | mA   |
|                             |                                       | S2 = L, S1 = L, S0 = L               |                  | 4.0 | 4.2   | ٧    |
|                             |                                       | S2 = L, S1 = L, S0 = H               | 3.8              |     |       |      |
|                             |                                       | S2 = L, S1 = H, S0 = L               |                  |     |       |      |
| UVLO release voltage        |                                       | S2 = L, S1 = H, S0 = H               |                  |     |       |      |
| (Input Power-Good detection | VUVLOH                                | S2 = H, S1 = L, S0 = L               | 4.94             | 5.2 | 5.46  | V    |
| voltage)                    |                                       | S2 = H, S1 = L, S0 = H               |                  | 7.2 | 7.56  |      |
|                             |                                       | S2 = H, S1 = H, S0 = L               | 6.84             |     |       | V    |
|                             |                                       | S2 = H, S1 = H, S0 = H               |                  |     |       |      |
|                             |                                       | S2 = L, S1 = L, S0 = L               |                  |     |       |      |
|                             |                                       | S2 = L, S1 = L, S0 = H               | 2.6              | 2.8 | 3.0   | V    |
|                             |                                       | S2 = L, S1 = H, S0 = L               |                  |     |       |      |
| UVLO detection voltage      | \ \ \ \ \ \ \ \ \ \ \ \ \ \ \ \ \ \ \ | S2 = L, S1 = H, S0 = H               | 0.0              | 4.0 | 4.0   | .,   |
| (Input Power-Good reset     | VUVLOL                                | S2 = H, S1 = L, S0 = L               | 3.8              | 4.0 | 4.2   | V    |
| voltage)                    |                                       | S2 = H, S1 = L, S0 = H               |                  |     |       |      |
|                             |                                       | S2 = H, S1 = H, S0 = L               | 5.7              | 6.0 | 6.3   | V    |
|                             |                                       | S2 = H, S1 = H, S0 = H               |                  |     |       |      |
| VIN pin shunt voltage       | VSHUNT                                |                                      | 19               | 21  | 23    | V    |
| VIN pin shunt current       | ISHUNT                                | -                                    | 100              | =   |       | mA   |
| Output Power-Good detection | VOPGH                                 | To preset voltage ratio              | 90               | 94  | 98    | %    |
| voltage (Rising)            | VOFGR                                 | 10 preset voltage ratio              | 90               | 34  | 90    | 70   |
| Output Power-Good reset     | VOPGL                                 | To preset voltage ratio              | 65.5             | 70  | 74.5  | %    |
| voltage (Falling)           | V 31 3E                               | 10 prooot voltage ratio              | 00.0             | , , | , 4.5 | /0   |

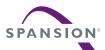

| Dorometer                                        | Cumbal | Condition          |     | Value            |     | Unit |
|--------------------------------------------------|--------|--------------------|-----|------------------|-----|------|
| Parameter                                        | Symbol | Condition          | Min | Тур              | Max | Unit |
| Power supply output voltage for internal circuit | VVB    | VVIN = 6 V to 20 V | -   | 5.0 <sup>*</sup> | -   | V    |

<sup>\*:</sup> This parameter is not be specified. This should be used as a reference to support designing the circuits.

## 5.3 Block Diagram

Figure 5-1 Block Diagram

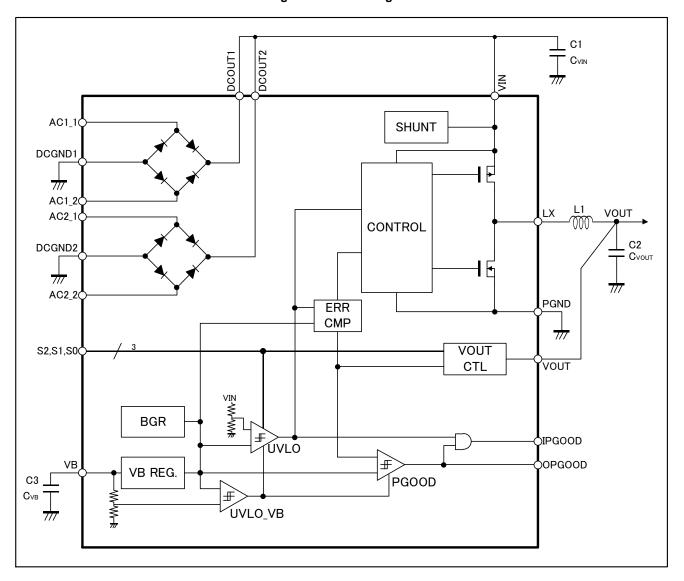

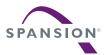

# 6. Specification of Starter Kit

## 6.1 Layout of the Board

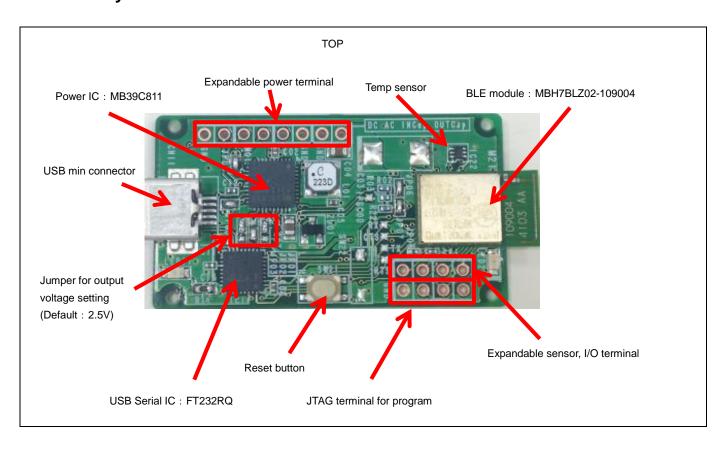

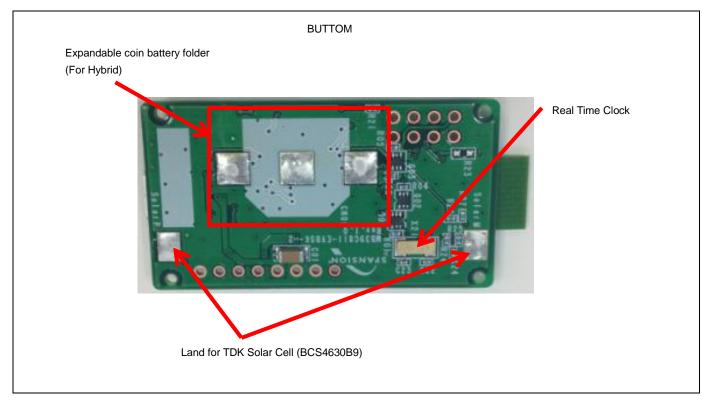

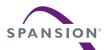

## 6.2 Input/Output Pin Description

**Table 6-1 Input/Output Pin Description** 

| Circuit Pin No. | Silk-Printed Name | I/O | Description                                                |
|-----------------|-------------------|-----|------------------------------------------------------------|
| CN001           | 4.0               | I   | Bridge Rectifier1 AC input pin1                            |
| CN002           | AC                | I   | Bridge Rectifier1 AC input pin2                            |
| CN003           | DC                | I   | Solar Cell Input (Inputting to either SolarP or CN003)     |
| AC2_G           | GND               | -   | GND pin                                                    |
| SolarP          | SolarP            | I   | Input TDK Solar Cell (Inputting to either SolarP or CN003) |
| SolarN          | SolarN            | -   | GND pin for TDK Solar Cell                                 |
| INCapV          | INcap             | -   | Expandable input capacitor +pin                            |
| INCapG          | GND               | -   | Expandable input capacitor -pin                            |
| OUTCapV         | OUTcap            | -   | Expandable output capacitor +pin                           |
| OUTCapG         | GND               | -   | Expandable output capacitor -pin                           |
| PIO7            | -                 | I/O | GPIO_7 of BLE module                                       |
| PIO8            | -                 | I/O | GPIO_8 of BLE module                                       |
| PIO9            | -                 | I/O | GPIO_9 of BLE module                                       |
| PIO10           | -                 | I/O | GPIO_10 of BLE module                                      |
| JTAG1           | -                 | -   | Power Pin for JTAG                                         |
| JTAG2           | -                 | -   | SWDIO pin of BLE module                                    |
| JTAG3           | -                 | -   | SWDCLK pin of BLE module                                   |
| JTAG4           | GND               | -   | GND pin for JTAG                                           |

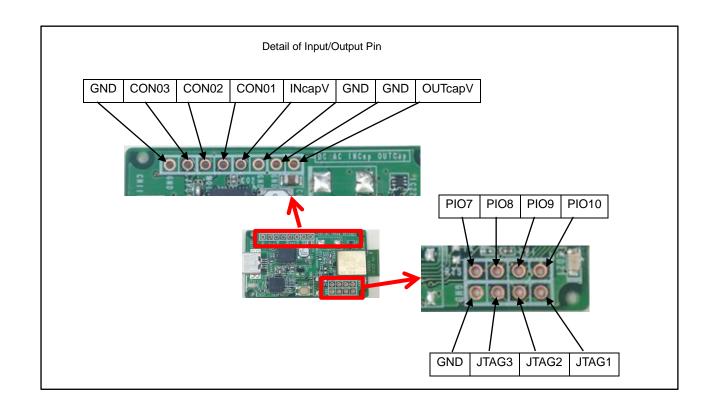

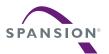

## 6.3 Switch Description

**Table 6-2 Switch Description** 

| Circuit Pin No. | Silk-Printed Name    | Description                 |
|-----------------|----------------------|-----------------------------|
| SW21            | SW21                 | Reset Button for BLE module |
| SW22            | SW22<br>(No mounted) | Expandable DIPSW            |

## 6.4 Jumper Description

**Table 6-3 Jumper Description** 

| Circuit Pin No. | Description                                                                                               | Default<br>Settings |
|-----------------|----------------------------------------------------------------------------------------------------|---------------------|
| JP01 (*2)       | Output Voltage Setting Switching H/L for S0 Pin of MB39C811                                               | L (*1)              |
| JP02 (*2)       | Output Voltage Setting Switching H/L for S1 Pin of MB39C811                                               | H (*1)              |
| JP03 (*2)       | Output Voltage Setting Switching H/L for S2 Pin of MB39C811                                               | L (*1)              |
| JP04            | Bridge Rectifier1 Select "Open" or "Short"  Open: DC Output Pin (DCOUT1)  Short: DC Power Input Pin (VIN) | Short (*1)          |
| JP05            | Bridge Rectifier2 Select "Open" or "Short"  Open: DC Output Pin (DCOUT2)  Short: DC Power Input Pin (VIN) | Short (*1)          |
| JP06            | Connect the MB39C811 output and Load                                                                      | Short (*1)          |
| JP07            | Connect the Coin battery and Load                                                                         | Open (*1)           |

<sup>\*1:</sup> Set "Open/Short" and "H/L" by soldering.

**Table 6-4 Output Voltage Setting** 

| JP03<br>(S2 pin) | JP02<br>(S1 pin) | JP01<br>(S0 pin) | Preset Output Voltage [V] | Note            |
|------------------|------------------|------------------|---------------------------|-----------------|
| L                | L                | L                | 1.5                       | Do not use (*1) |
| L                | L                | Н                | 1.8                       |                 |
| L                | Н                | L                | 2.5                       | Default         |
| L                | Н                | Н                | 3.3                       |                 |
| Н                | L                | L                | 3.6                       |                 |
| Н                | L                | Н                | 4.1                       | Do not use (*1) |
| Н                | Ĺ                | L                | 4.5                       | Do not use (*1) |
| Н                | Н                | Н                | 5.0                       | Do not use (*1) |

<sup>\*1:</sup> Do not use these voltages setting, because BLE module voltage is from 1.8V to 3.6V.

<sup>\*2:</sup> Set the output voltage from the "Table 6-4 Output Voltage Setting". The default value is 2.5V.

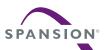

### 6.5 Circuit

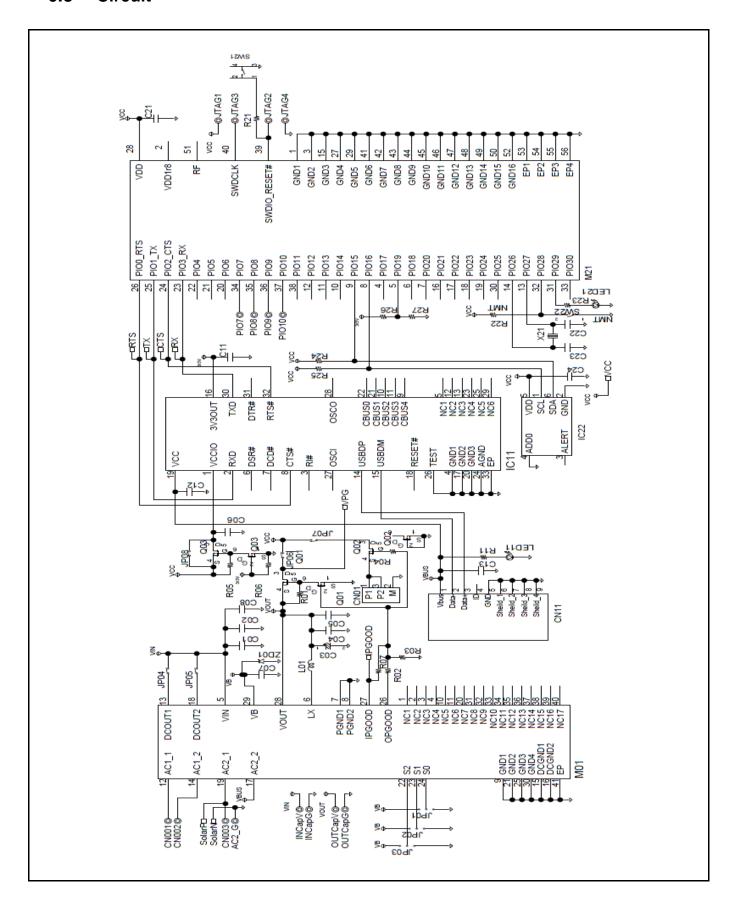

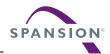

## 6.6 BOM List

| No | Qty | Reference           | Parts Number        | Description             | Manufacture       | Note      |
|----|-----|---------------------|---------------------|-------------------------|-------------------|-----------|
| 1  | 1   | C01                 | C3216X5R1E226MT     | 22μF/25V                | TDK               |           |
| 2  | 4   | C06 C11 C21 C24     | C1005JB1H104K       | 0.1µF/50V               | TDK               |           |
| 3  | 1   | C04                 | C2012X5R1A226M      | 22μF/10V                | TDK               |           |
| 4  | 1   | C07                 | C2012JB1C475K       | 4.7μF/16V               | TDK               |           |
| 5  | 1   | C08                 | C3216X5R1E476M160AC | 47μF/25V                | TDK               |           |
| 6  | -   | C02 C03 C05         | Non mount           | -                       | -                 | Non mount |
| 7  | 2   | C12 C13             | C1005JB1C105K       | 1μF/16V                 | TDK               |           |
| 8  | 2   | C22 C23             | C1005CH1H100J       | 10pF/50V                | TDK               |           |
| 9  | -   | CN01                | Non mount           | -                       | -                 | Non mount |
| 10 | 1   | CN11                | UX60SC-MB-5ST       | USB mini connector      | Hirose            |           |
| 11 | 1   | IC11                | FT232RQ             | USB serial converter    | FTDI              |           |
| 12 | 1   | IC22                | TMP102              | Temperature sensor      | TI                |           |
| 13 | 1   | L01                 | LPS4018-223MLB      | 22µH                    | Coilcraft         |           |
| 14 | 1   | LED11               | HSMG-C170           | LED Green               | Avago             |           |
| 15 | -   | LED21               | Non mount           | -                       | -                 | Non mount |
| 16 | 1   | M01                 | MB39C811            | Energy Harvesting PMIC  | Spansion          |           |
| 17 | 1   | M21                 | MBH7BLZ02-109004    | Bluetooth LE module     | Fujitsu Component |           |
| 18 | 3   | Q01 Q02 Q03         | EM6M2               | Nch+Pch MOSFET          | ROHM              |           |
| 19 | 5   | R01 R03 R04 R05 R06 | RK73H1ETTD1004F     | 1ΜΩ                     | KOA               |           |
| 20 | -   | R02 R22 R23         | Non mount           | -                       | -                 | Non mount |
| 21 | 1   | R07                 | RK73H1ETTD000       | Ω0                      | KOA               |           |
| 22 | 1   | R27                 | RK73H1ETTD1003F     | 100kΩ                   | KOA               |           |
| 23 | 2   | R24 R25             | RK73H1ETTD2201F     | 2.2kΩ                   | KOA               |           |
| 24 | 1   | R11                 | RK73H1ETTD1001F     | 1kΩ                     | KOA               |           |
| 25 | 1   | R21                 | RK73H1ETTD1000F     | 100Ω                    | KOA               |           |
| 26 | 1   | R26                 | RK73H1ETTD3302F     | 33kΩ                    | KOA               |           |
| 27 | 1   | SW21                | SKRPACE010          | Push Switch             | ALPS              |           |
| 28 | -   | SW22                | Non mount -         |                         | -                 | Non mount |
| 29 | 1   | X21                 | ABS10-32.768kHz     | 32.768k X'tal           | ABRACON           |           |
| 30 | 1   | ZD01                | PLVA662A            | Voltage regulator diode | NXP               |           |

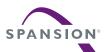

#### 6.7 Layout

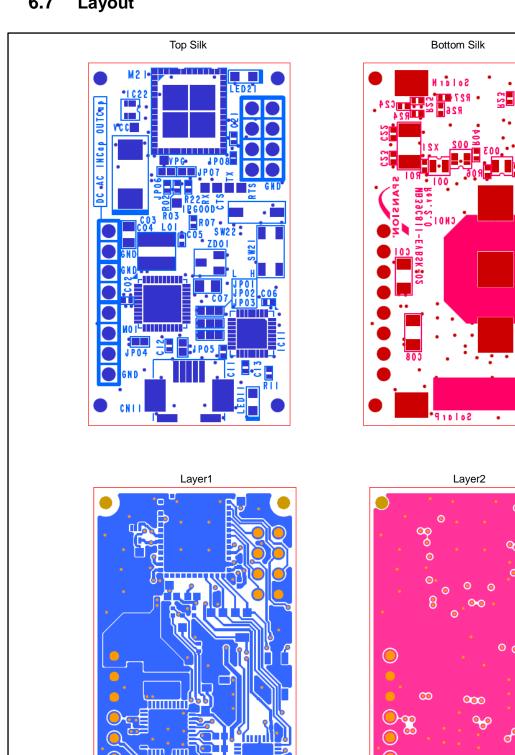

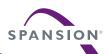

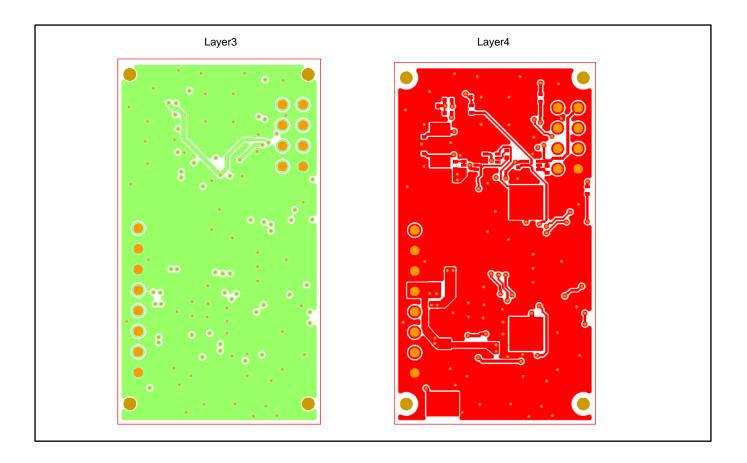

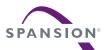

## 7. Sample Software for BLE Beacon

## 7.1 State Change Diagram of Sample Software

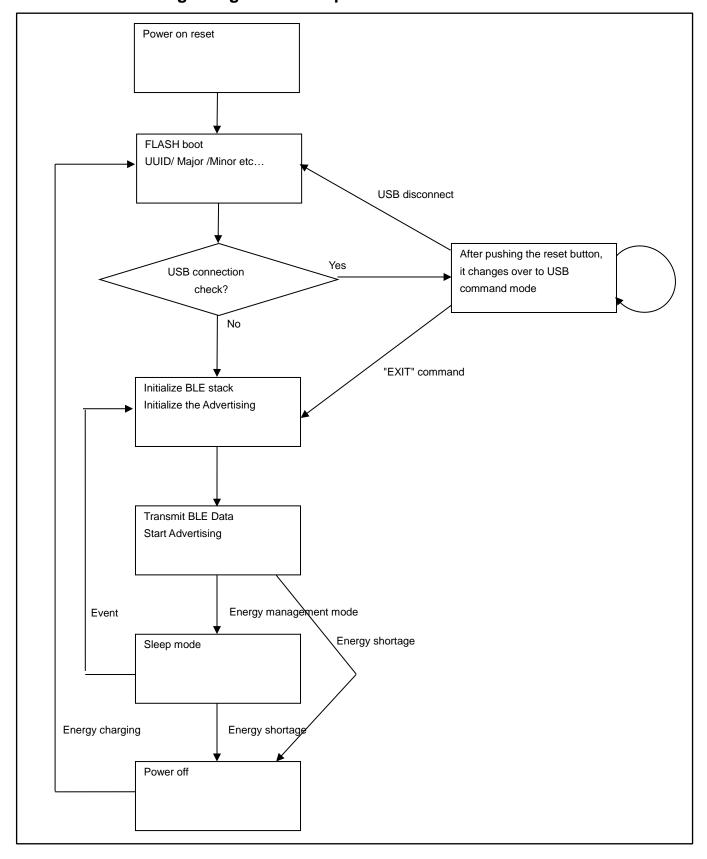

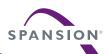

### Table 7-1 Flow of sample software

| No. | Items                  | Contents                                                                                                    | Data branch                                      |
|-----|------------------------|----------------------------------------------------------------------------------------------------|--------------------------------------------------|
| 1   | Initial                | Power on reset                                                                                                    | -                                                |
| 2   | Boot                   | Initialize the ports of FLASH  Read the data of BLE beacon from FLASH                                                                                                  | -                                                |
| 3   | Mode select            | Checking the USB cable PIO19 of BLE module (H: connect, L: disconnect)                                                                                                 | L: disconnect -> No.4<br>H: connect -> No.8      |
| 4   | BLE setting            | Initialize the BLE stack Initialize the Advertising Start the Advertising                                                                                              | -                                                |
| 5   | Energy<br>management   | After transmitting the BLE beacon packets, it changes over to sleep mode.  It will turn off the power by the power gating when it is in energy shortage in capacitance | Energy shortage -> No.6<br>Enough energy -> No.7 |
| 6   | Energy<br>charging     | After turning off the power, it changes over to the charging process  After finishing the charging process, it is turned on by the power gating again                  | After this, repeat No.1~No.6                     |
| 7   | Sleep <-><br>Transmit  | Transmit the BLE beacon data by the value of Advertising interval setting Repeat this process during enough energy.                                                    | -                                                |
| 8   | USB<br>command<br>mode | After resetting MCU, wait the USB command It changes over to BLE setting when inputted the "EXIT" command                                                              | Change over to No.4 by "EXIT" command            |

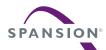

### 8. Programing and Debug

### 8.1 Structure of Files

This program is made based on the "Software Development Kit (SDK)" of Nordic Semiconductor. It is including only difference information of SDK. To get SDK on WEB site of Nordic semiconductor, use "Product Key" including in this starter kit.

The following is structure of files for this project. Overwrite all files on SDK's folder of Nordic semiconductor. It is based on nRF51 SDK v.6.0.0.

#### Note:

Don't rewrite the "Soft Device (S110)" provided from WEB of Nordic Semiconductor.
 If rewrote it, must re-get the radio law of each country.

```
nrf51822
   -Board
      -mb39c811_evbsk_02
          -ble_app_ibeacon
                main.c
                pstorage_platform.h
             ∟—arm
                    ble_app_ibeacon.uvopt
                    ble_app_ibeacon.uvproj // Keil uVision project
            -Include
                eh_common.h
                twi_master_config.h
              -boards
                    mb39c811_evbsk_02.h
                -ext_sensors
                    tmp102.h
           -Source
                flash_custom.c
                twi_temp.c
                uart_cmd.c
                ext_sensors
                 └─_tmp102
                        tmp102.c
   -Include
        boards.h
```

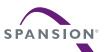

└─Source

└─simple\_uart

simple\_uart.c

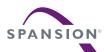

### 8.2 Programing and executing using JTAG Debugger

Requirement for preparation

| ■ MB39C811-EVBSK-02 Board (accessory)                                  | 1pcs |
|------------------------------------------------------------------------|------|
| ■ USB Mini Converter Cable (accessory)                                 | 1pcs |
| ■ PC which is installed the KEIL integrated development tool (MDK-ARM) | 1pcs |
| https://www.keil.com/                                                  |      |
| ■ ICE for ARM programming (Recommend SEGGER J-Link series)             | 1pcs |
| http://www.segger.com/jlink-debug-probes.html                          |      |
| ■ JTAG Converter Cable (Need making yourself)                          | 1pcs |

#### Note:

 The following is example for JTAG Converter Cable. Regarding to making cable, please make sure self-responsibility.

## 8.2.1 Example for JTAG Converter Cable

1. Make the JTAG Converter Cable as shown in below. It is example of ARM Standard 20pin JTAG.

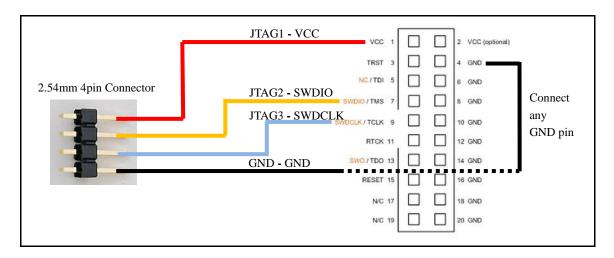

2. Example of completed cable as shown in below.

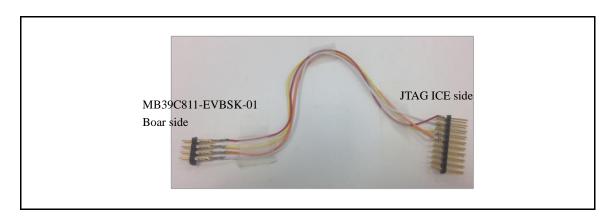

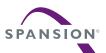

3. Connect to the ICE for ARM programing. Please be careful of 1pin position.

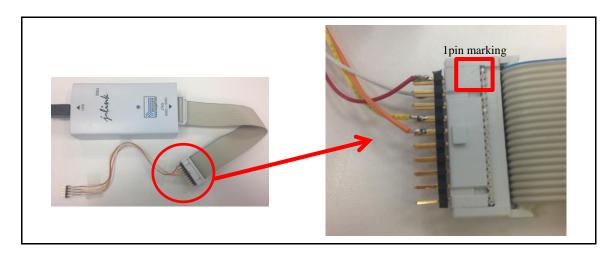

That's the end of making JTAG Converter Cable.

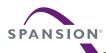

### 8.2.2 KEIL integrated development tool (MDK-ARM)

- 1. Install MDK-ARM on your PC at first,.
- 2. Install SDK of Nordic semiconductor, as shown in "8.1 Structure of Files".
- 3. Connect JTAG Cable which made by "8.2.1 Example for JTAG Converter Cable". To touch JTAG Cable to the land of board, connect it little slanted.

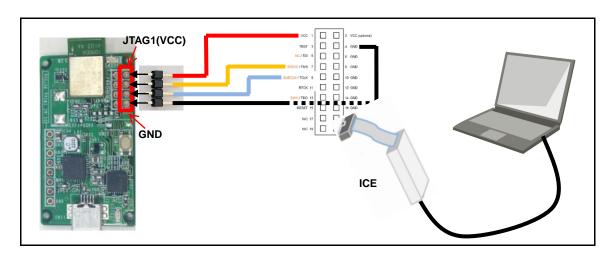

4. Connect the USB Mini Converter Cable to PC. At this time, the LED on board will be bright as shown in below.

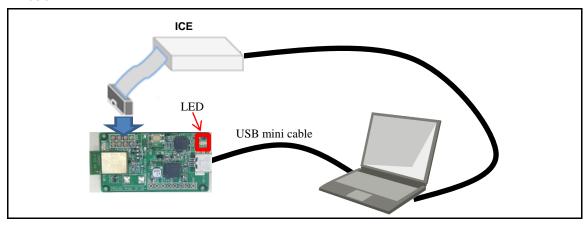

5. KEIL integrated development tool is opened when you execute the "xxxxxxxx.uvproj" file in ARM folder, nrf51822¥Board¥mb39c811\_evbsk\_02¥ble\_app\_ibeacon¥arm¥ble\_app\_ibeacon.uvproj and then the program is builded when click the "Build target" or "Rebuild all target files" on "Project".

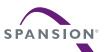

#### Figure 8-1 Build target

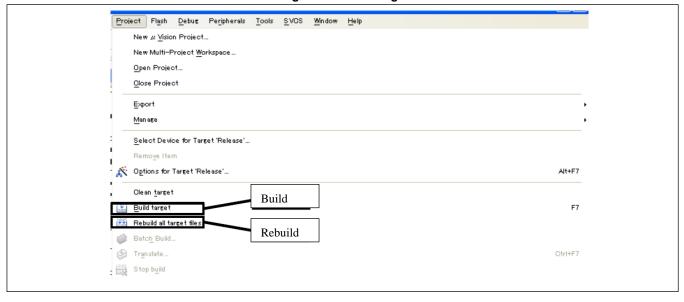

6. Write to FLASH and execute the program. To write the program to FLASH, push "LOAD" button, as shown in Figure 8-2.

Figure 8-2 Write to FLASH

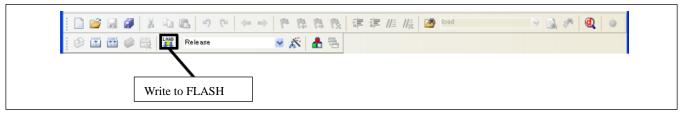

The debugger starts by clicking "d" button as shown in below.

Figure 8-3 Start Debugger

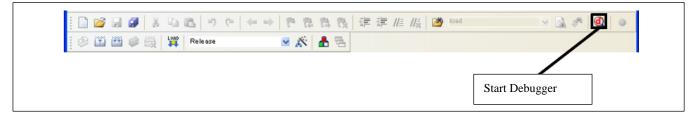

To execute the program, push "execute" button after start debugger, as shown in Figure 8-4.

Figure 8-4 Execute the program

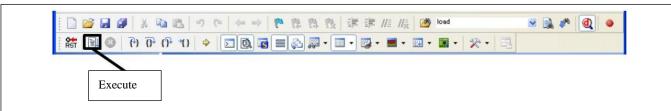

That's the end of programing by KEIL integrated development tool.

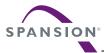

### 9. APPENDIX

### 9.1 Assemble Case

#### Notes:

- The following step is already finished by initial packing. Please use it as reference information.
- Show the method of assemble case about TDK:BCS4630B9 only.

#### Picture of completion case

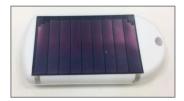

#### Requirement for preparation

- MB39C811-EVBSK-02 Starter Kit 1set
- Soldering iron, Solder (For connecting solar cell to board) 1set
- Double sided tape (For putting solar cell on case) 1device
  - 1. Prepare a case (TAKACHI: PS-65) and Solar Cell (TDK: BCS4630B9).
  - 2. Bring the flat surface of case to top.

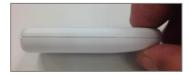

3. Put a double sided tape on solar cell of other side.

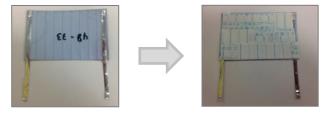

4. Put a solar cell to the flat surface of case. Please be careful about direction.

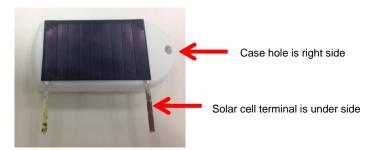

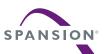

5. Remove a lid of case.

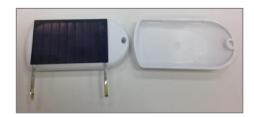

6. Bring putted solar cell to other side, and then connect it to SolarP/SolarN land on MB39C811-EVBSK-02 board using soldering iron.

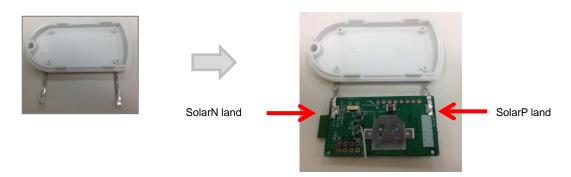

7. Put the board into case, and then revert a lid of case.

If need to fix the board to case, please use "TAKACHI: EM-1.6 (sold separately)" and so on. However it is 2 fixing holes only.

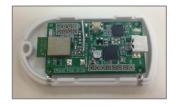

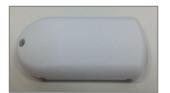

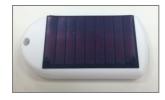

That's the end of the Assemble case.

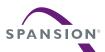

# 10. Ordering Information

**Table 10-1 Ordering Information** 

| Part number       | Version | Note |
|-------------------|---------|------|
| MB39C811-EVBSK-02 | Rev 1.0 |      |

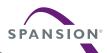

# 11. Major Changes

| Page         | Section                              | Change Results                                     |
|--------------|--------------------------------------|----------------------------------------------------|
| Revision 1.0 | ·                                    |                                                    |
| -            | -                                    | Initial release                                    |
| Revision 2.0 | ·                                    |                                                    |
|              |                                      | Changed from "Bluetooth Low Energy" to "Bluetooth® |
| -            | -                                    | Smart (Low Energy)".                               |
| P.6          | 1. DESCRIPTION                       | Modified the description of BLE module.            |
| P.7          | 2. FEATURES                          | Modified the description of BLE module, and Note.  |
| P.8          | 4.1 Contents in a package            | Added the solar cell of Panasonic:AM-1801.         |
| D.O.         | 4.2.2 Setup of Receiving             | Modified some recommended Application.             |
| P.9          |                                      | Added the method of rechecking.                    |
| P.12         | 4.3.1 Method of Rewriting Beacon IDs | Added "Table4-1 Commands List".                    |
| P.14         | 4.3.1 Method of Rewriting Beacon IDs | Added "[7] Read/Write of Bluetooth company".       |
|              |                                      | Modified the description.                          |
| P.28         | 8.1 Structure of Files               | Added the Note.                                    |
|              |                                      | Added "pstorage_platform.h" file.                  |
| P.35         | 9.1 Assemble Case                    | Added the Note.                                    |
|              |                                      |                                                    |

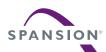

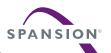

SS901-00028-2v0-E

Spansion • Support Tool Manual

MB39C811-EVBSK-02 Energy Harvesting Starter Kit for Buck Power Management IC with Bluetooth® Smart (Low Energy) Beacon Operation Manual

November 2014 Rev. 2.0

Published: Spansion Inc. Edited: Communications

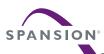

#### Colophon

The products described in this document are designed, developed and manufactured as contemplated for general use, including without limitation, ordinary industrial use, general office use, personal use, and household use, but are not designed, developed and manufactured as contemplated (1) for any use that includes fatal risks or dangers that, unless extremely high safety is secured, could have a serious effect to the public, and could lead directly to death, personal injury, severe physical damage or other loss (i.e., nuclear reaction control in nuclear facility, aircraft flight control, air traffic control, mass transport control, medical life support system, missile launch control in weapon system), or (2) for any use where chance of failure is intolerable (i.e., submersible repeater and artificial satellite). Please note that Spansion will not be liable to you and/or any third party for any claims or damages arising in connection with above-mentioned uses of the products. Any semiconductor devices have an inherent chance of failure. You must protect against injury, damage or loss from such failures by incorporating safety design measures into your facility and equipment such as redundancy, fire protection, and prevention of over-current levels and other abnormal operating conditions. If any products described in this document represent goods or technologies subject to certain restrictions on export under the Foreign Exchange and Foreign Trade Law of Japan, the US Export Administration Regulations or the applicable laws of any other country, the prior authorization by the respective government entity will be required for export of those products.

#### Trademarks and Notice

The contents of this document are subject to change without notice. This document may contain information on a Spansion product under development by Spansion. Spansion reserves the right to change or discontinue work on any product without notice. The information in this document is provided as is without warranty or guarantee of any kind as to its accuracy, completeness, operability, fitness for particular purpose, merchantability, non-infringement of third-party rights, or any other warranty, express, implied, or statutory. Spansion assumes no liability for any damages of any kind arising out of the use of the information in this document. Copyright © 2014 Spansion All rights reserved. Spansion®, the Spansion logo, MirrorBit®, MirrorBit® EclipseTM, ORNANDTM and combinations thereof, are trademarks and registered trademarks of Spansion LLC in the United States and other countries. Other names used are for informational purposes only and may be trademarks of their respective owners.